# **AFO 242 - Koersinformatie**

**242.1 Inleiding**In de besteladministratie onderscheidt het systeem twee soorten valuta: enerzijds is er de 'lokale' valuta (de munteenheid die gehanteerd wordt in het land waar de bibliotheek gevestigd is en die uiteraard gebruikt wordt in o.a. de budgetbewaking), anderzijds staat het systeem toe dat er besteld wordt in 'vreemde' valuta (de munt-eenheden van de landen waar de leveranciers gevestigd zijn). Om de relatie tussen beide valuta correct te kunnen bepalen en correct te kunnen omrekenen van de 'vreemde' naar de 'lokale' munteenheid, kunnen de actuele koersen worden bijgehouden.

#### **Let op:**

Houd er rekening mee dat het systeem na invoer geen koersschommelingen meer verwerkt. Concreet betekent dit:

- Voor de verplichtingen: Als u een eenheidsprijs opneemt in een vreemde munteenheid (bijv. 55\$) zal het systeem als verplichting dit bedrag omrekenen naar de lokale munteenheid op basis van de koerswaarde opgenomen in AFO 242. Indien deze koerswaarde nadien gaat schommelen, worden deze schommelingen niet door het systeem verwerkt, m.a.w. de verplichting genoteerd op de dag van invoer blijft bewaard.
- Voor de facturen: Als u een factuur wenst te betalen en u de factuurprijs opgeeft in een vreemde munteenheid, gebeurt de omrekening op basis van de actuele koerswaarde (zoals opgenomen in AFO 242). Latere schommelingen worden niet verwerkt.

## **242.2 Valutacodes**

Als u kiest voor deze optie verschijnt een overzichtsscherm:

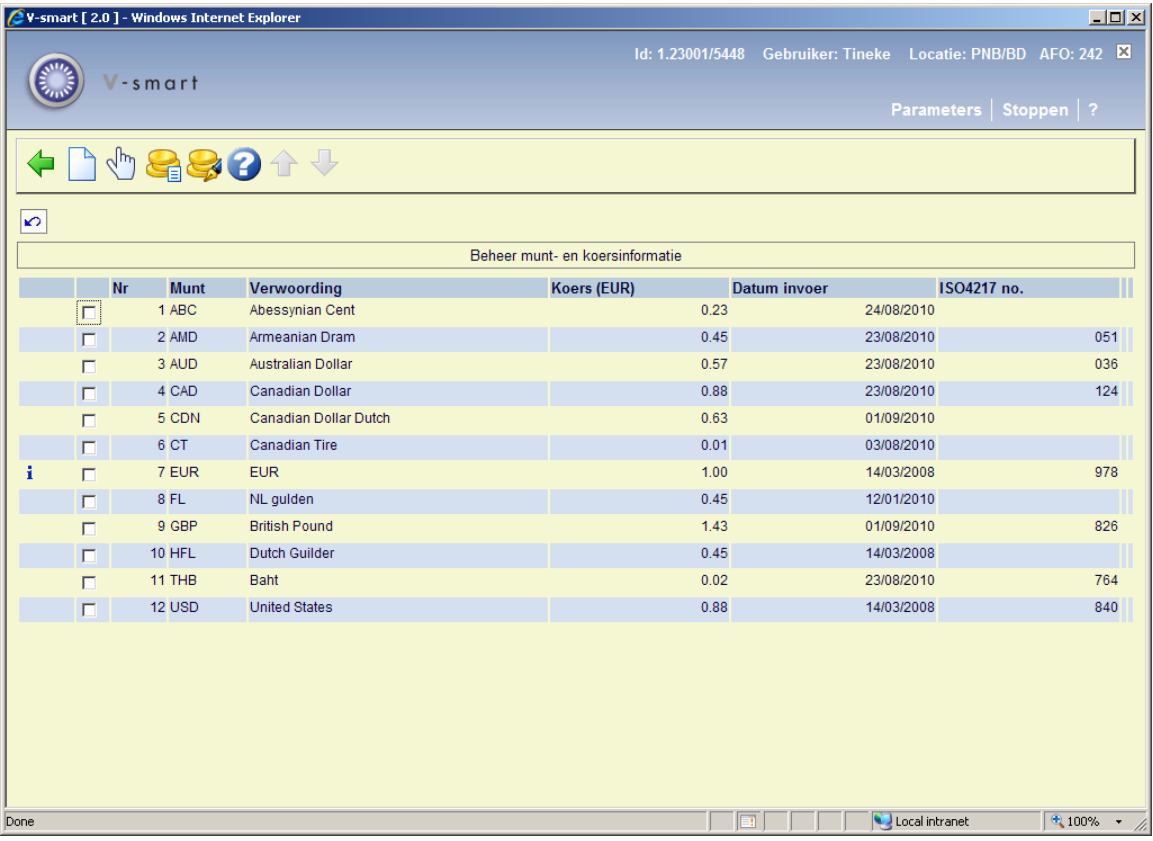

De blauwe letter **I** in de linkerkolom geeft de basisvaluta van het systeem aan.

#### **Kolommen op het scherm**

**Munt**: In dit veld wordt de code van de munteenheid getoond.

**Verwoording**: In dit veld wordt de verwoording van de code getoond.

**Koers (EUR)**: Hier wordt de koers ten opzichte van de lokale munt getoond.

**Datum invoer**: Datum van laatste wijziging van de wisselkoers.

**ISO4217 no.**: De valutacodes volgens ISO4217 (dit is een internationale standaard die drielettercodes definieert voor valuta. De eerste twee letters zijn doorgaans de letters van de ISO 3166-1-landcode (meestal gelijk aan de 2-letter topleveldomein-internetcode), gevolgd door de eerste letter van de betreffende munt).

#### **Opties op het scherm**

**Nieuwe code**: Al u deze optie kiest verschijnt een invoerscherm. Zie sectie 242.2.1.

**Verbeter verwoording en koers** Selecteer een (munt)code en kies deze optie om de verwoording en/of de koers te wijzigen. Zie sectie 242.2.1.

**ISO4217 valutacodes**: deze optie geeft een overzicht van alle ISO4217 valutacodes. Zie sectie 242.3.

**Verbeter alle koersen**: Kies deze optie om alle op het scherm getoonde koersen te wijzigen. Als u kiest voor deze optie verschijnen opeenvolgende invoerschermen voor elke op het overzichtsscherm getoonde code.

## **242.2.1 Toevoegen / wijzigen code**

Na het selecteren van de optie **Nieuwe code** of **Verbeter verwoording en koers** verschijnt een invoerscherm:

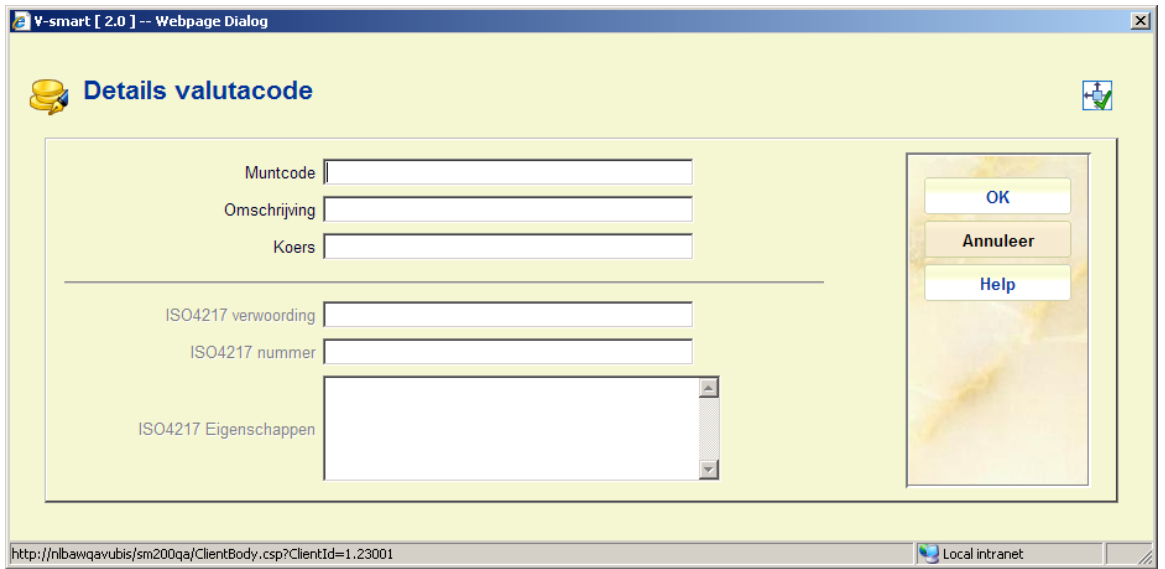

#### **Velden op het scherm**

**Muntcode**: Voer een nog niet gedefinieerde code in. De code mag maximaal vijf karakters lang zijn en mag bestaan uit letters of alleen maar een (interpunctie)teken, bijv. het dollarteken: \$.

#### **Let op:**

Aangezien de muntcodes bij het printen van bestelbonnen, rappels, e.d. mee gedrukt kunnen worden, verdient het aanbeveling algemeen gangbare codes te hanteren die bijgevolg ook voor de leverancier betekenisvol zijn (bijv. EUR, GBP, USD, enz.).

**Omschrijving**: Voer de verwoording in van de ingevoerde code. De verwoording mag maximaal 24 karakters lang zijn en is een verplicht veld. De verwoording heeft geen functie bij het printen en wordt alleen maar getoond in het beheer van munt- en koersinformatie.

**Koers**: Voer de actuele koers van de ingevoerde munt t.o.v. de 'lokale' munt (de munteenheid van het land waar de bibliotheek gevestigd is). Aangezien deze koers gehanteerd wordt bij het omrekenen van bestellingen in vreemde munten naar de lokale munt (t.b.v. o.a. de budgetbewaking) is het van belang dat de ingevoerde koersen zo recent mogelijk zijn.

#### **Opmerkingen:**

Een eenmaal ingevoerde munteenheid kan niet meer verwijderd worden en ook de muntcode kan dan niet meer gewijzigd worden.

De ISO4217 gerelateerde velden kunnen niet gewijzigd worden. Alle officiële codes worden meegeleverd bij installatie van het systeem.

Wanneer u een nieuwe code invoert en dit is een duplicaat van een bestaande code, verschijnt een foutmelding:

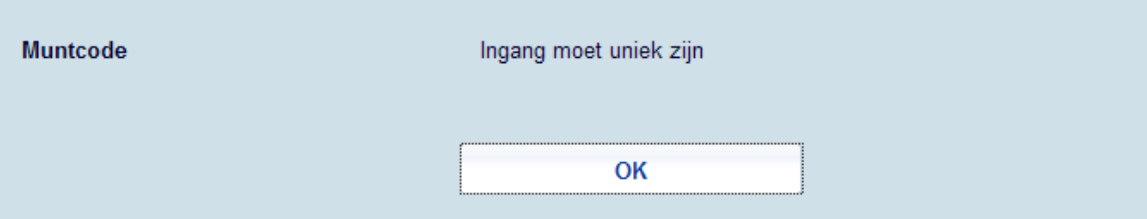

Wanneer de code overeenkomt met een standaard ISO code die nog niet geactiveerd is, dan verschijnt een waarschuwing:

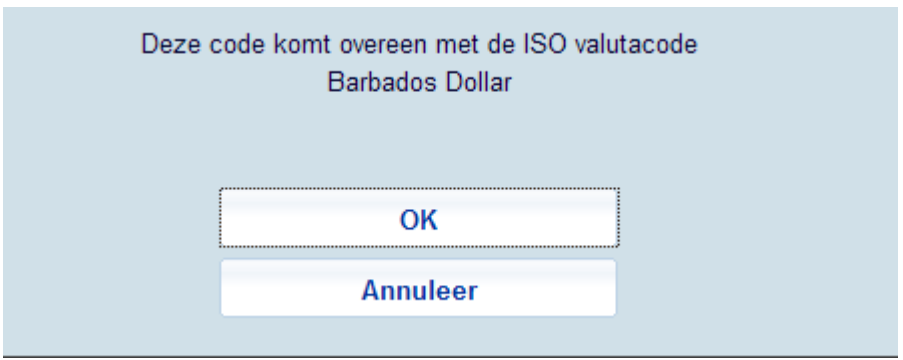

de code kan in dit geval wel toegevoegd worden.

## **242.3 ISO4217 valutacodes**

**ISO4217 valutacodes**: deze optie geeft een overzicht van alle ISO4217 valutacodes:

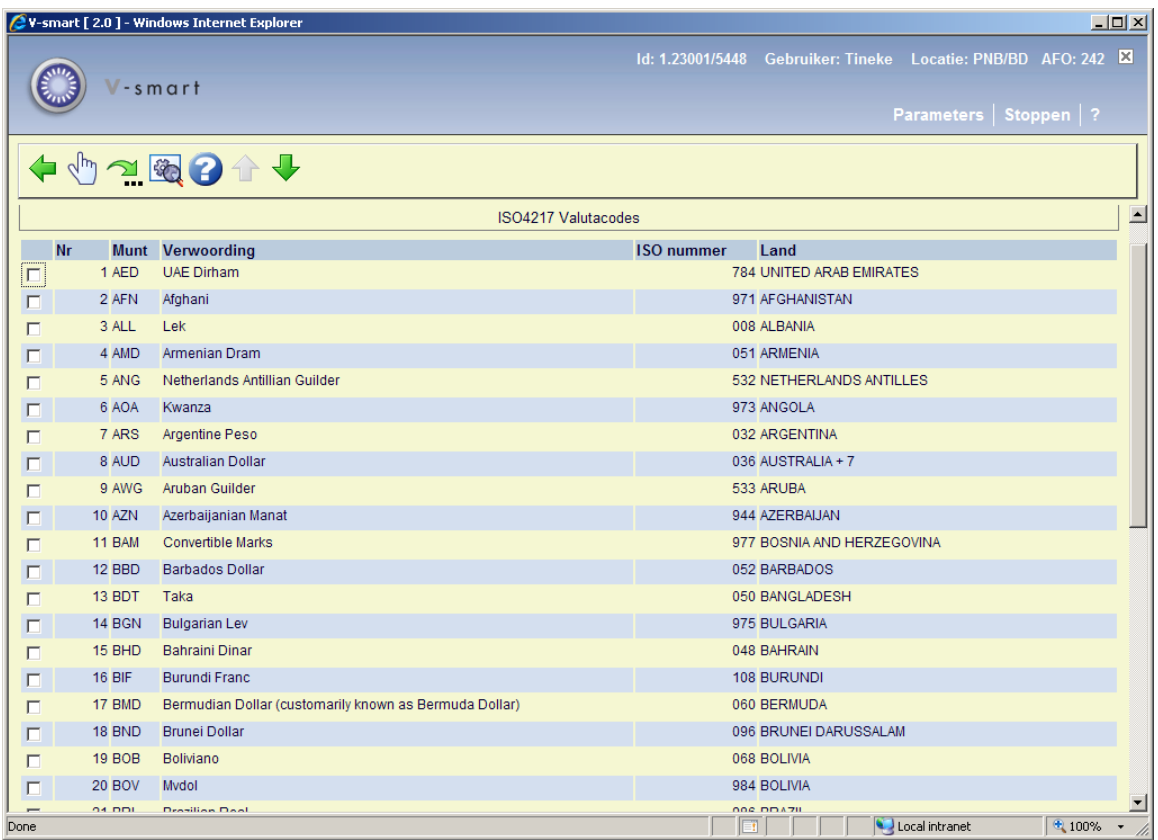

#### **Opties op het scherm**

**Details**: Selecteer een regel en dan deze optie om de details te bekijken. Zie sectie 242.3.1.

**Ga naar scherm**: Gebruik deze optie om naar een bepaald punt in de lijst te gaan. Zie sectie 242.3.2.

**Kies record**: Selecteer een regel en dan deze optie om de details te wijzigen. Zie sectie 242.3.3.

### **242.3.1 Details**

**Details**: Selecteer een regel en dan deze optie om de details te bekijken. Er verschijnt een overzicht:

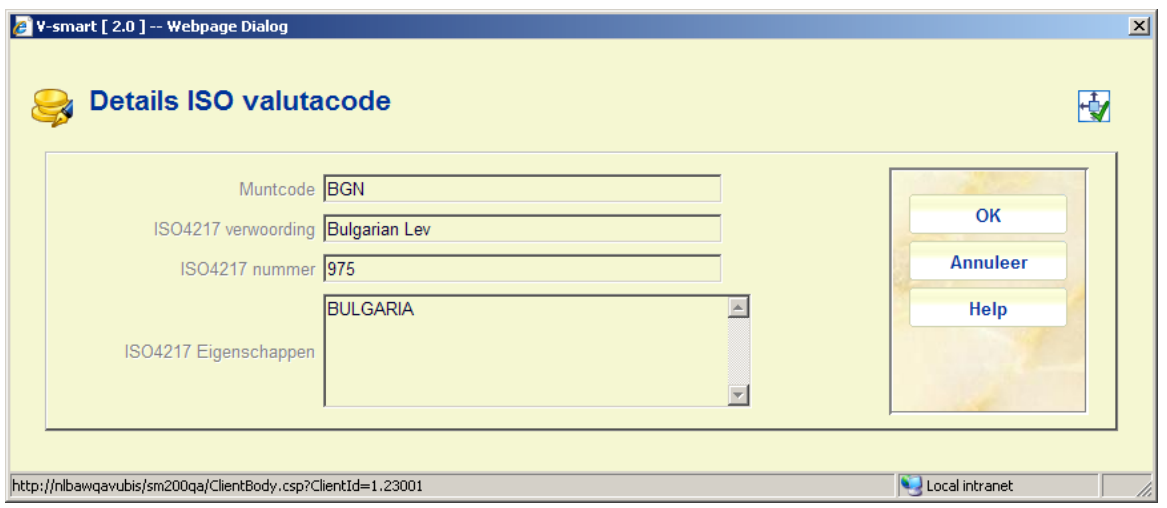

Dit is alleen voor informatieve doeleinden.

Deze informatie is afkomstig van de standaard code definitie en is alleen beschikbaar in het Engels.

## **242.3.2 Ga naar scherm**

**Ga naar scherm**: Nadat u deze optie heeft gekozen verschijnt een scherm met zoekcriteria:

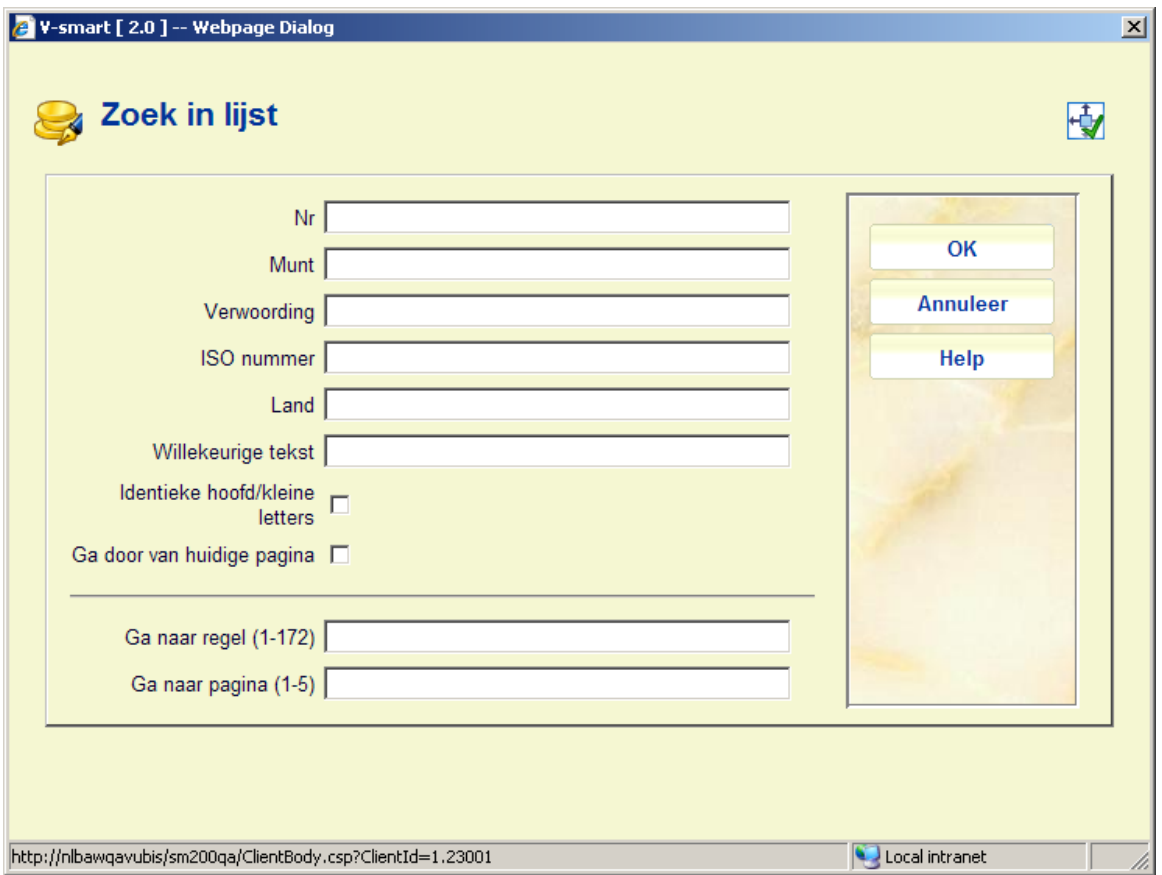

Nadat u een criterium heeft geselecteerd en op **OK** heeft geklikt, wordt het scherm opnieuw getoond maar nu op een punt met informatie behorend bij het opgegeven criterium.

## **242.3.3 Kies record**

**Kies record**: Selecteer een regel en dan deze optie om de details te wijzigen. Er verschijnt een invoerscherm:

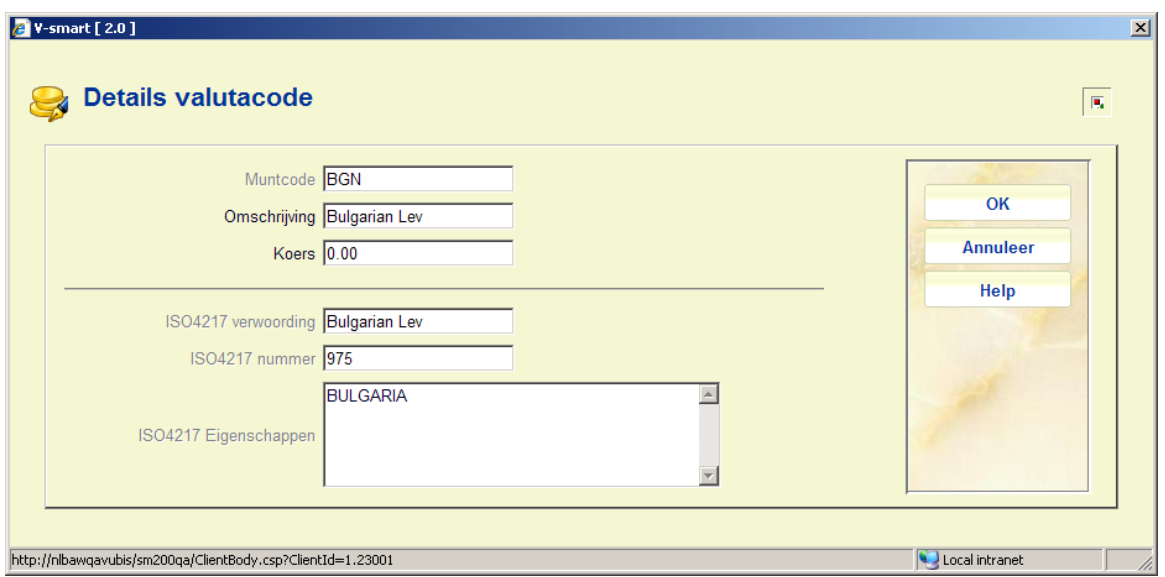

#### **Velden op het scherm**

**Muntcode** – beschermd veld met de ISO4217 valutacode

**Omschrijving** – de formele omschrijving van de code. Deze mag gewijzigd worden.

**Koers**: Voer de actuele koers van de ingevoerde munt t.o.v. de 'lokale' munt (de munteenheid van het land waar de bibliotheek gevestigd is). Aangezien deze koers gehanteerd wordt bij het omrekenen van bestellingen in vreemde munten naar de lokale munt (t.b.v. o.a. de budgetbewaking) is het van belang dat de ingevoerde koersen zo recent mogelijk zijn.

*Zodra u een wisselkoers heeft ingevoerd en op OK klikt, wordt de code verplaats naar het eerste overzichtsscherm, d.w.z. de code is nu "in gebruik".* 

### • **Document control - Change History**

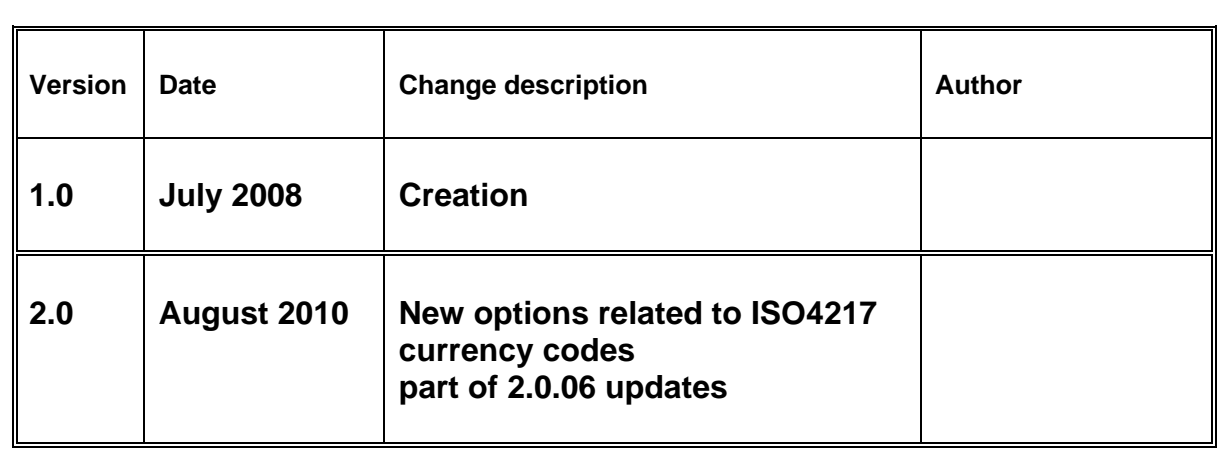